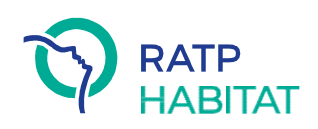

## Comment régler votre loyer ?

**1.** Par internet, en vous connectant sur votre espace locataire via https://monespacelocataire.ratphabitat.fr/ avec vos 6 premiers chiffres de votre référence locataire.

Sur votre espace locataire, vous pouvez :

## Demander le prélèvement automatique.

Depuis le Menu principal, cliquez sur la rubrique « Mes prélèvements automatiques », puis sur « Demander un prélèvement automatique ». Entrez ensuite votre nom, adresse, RIB et choisissez votre jour de prélèvement le 2, le 5 ou le 10 du mois.

Payer directement votre loyer en ligne.

Depuis le Menu principal, cliquez sur la rubrique « Je règle mon loyer en ligne », indiquez le montant de votre règlement et validez. Vous serez ensuite redirigé vers une page de paiement sécurisé Systempay.

- 2. Par virement bancaire sur votre compte viban mentionné sur votre avis d'échéance (en bas à gauche)
- 3. Par chèque bancaire libellé à l'ordre de RATP Habitat et accompagné du « coupon chèque » se trouvant au bas de votre avis d'échéance.

A adresser à : RATP Habitat Centre de Traitement 75 497 Paris cedex 10

(Attention aux éventuels délais d'acheminement pouvant entraîner des relances inutiles).